# The Most Important Feature in Your Intelliverse Message Center

DISTRIBUTION LISTS Modifying Your Distribution Lists (Classic, Deluxe, and Elite services)

Press  $\left[\begin{matrix} 18 \\ 8 \end{matrix}\right]$  for User options Press  $\left[\mathbf{F}\right]$  to modify a distribution List

Enter the list number preceded by a "0" (02-099, depending on your level of service). Then press:

to  $\Delta$ dd a new member - Enter the 7 or 11 digit mailbox number

 $\left[\frac{1}{3}\right]$  to Drop a member - Enter the 7 or 11 digit mailbox number

 $\left[\begin{smallmatrix}\n a & b \\
c & c\n\end{smallmatrix}\right]$  to record a **N**ame for this list

 $\left[\begin{matrix} \mathbf{r} & \mathbf{r} \\ \mathbf{r} & \mathbf{r} \end{matrix}\right]$  to Play this list

 $\left[\begin{smallmatrix} \mathbf{w} & \mathbf{w} \\ \mathbf{w} & \mathbf{w} \end{smallmatrix}\right]$  to eXit to the main menu

### Making a Message to Distribution Lists

Press  $\left[\begin{smallmatrix} 4 & 0 \\ 0 & 6 \end{smallmatrix}\right]$  to Make a message

Enter the distribution list number preceded by a "0" (02-099). Remember, your message center has several distribution lists into which you can load mailbox numbers, depending on your level of service.

Press  $\left[\!\left[\begin{array}{c}\n\text{#}\n\end{array}\right]$  to record your message Press  $\left[\begin{matrix} 20 \\ 3 \end{matrix}\right]$  to send your message and eXit to the main menu

## Messaging Tips

Tip Toe Feature: Press  $\boxed{\begin{bmatrix}x\cdot v\\ \mathbf{8}\end{bmatrix}}$   $\boxed{\begin{bmatrix} \# \end{bmatrix}}$  to skip (Tip Toe) to the next message.

Press  $\left[\begin{matrix} \frac{uv}{B} \end{matrix}\right]$  at the previous message.

Rewind / Fast Forward Feature: Press  $\left[\frac{\ast}{\cdot}\right]$  to move backward 3 seconds when listening to a message.

Press  $\left[\frac{1}{2}\right]$  to move forward 3 seconds when listening to a message.

#### Pause Feature:

Press 1 to pause a message for 30 seconds and press any key to resume play.

#### Oops Feature:

If you accidentally discard a message, press  $\blacktriangleright$  before pressing any other key to retrieve the message.

#### Time Saver Feature:

When calling your voice mailbox, if you hear a ring, you know there are no new messages. By hanging up immediately upon hearing the first ring, you should avoid any charges. This feature can equal significant savings for subscribers who frequently use cellular, hotel, and pay telephones.

# Quick Reference Guide

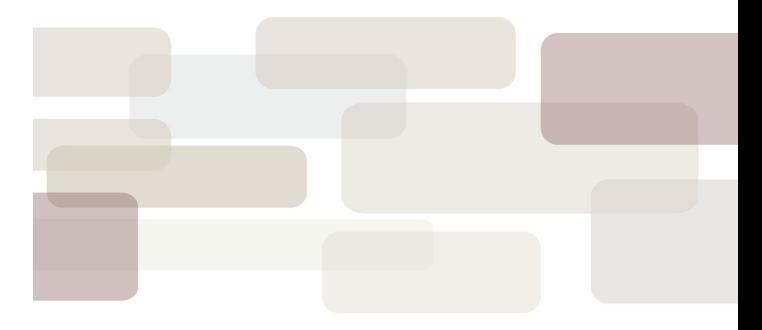

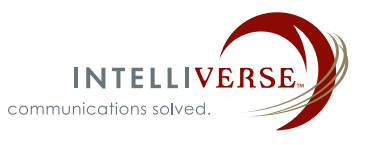

# Quick Reference Guide

Welcome to the Intelliverse Network!

## Entering Your Mailbox

- 1. Dial your Mailbox Number:
- 2. Interrupt the greeting while it is playing by pressing  $\|\star\|$

\_\_\_\_\_\_\_\_\_\_\_\_\_\_\_\_\_\_\_\_\_\_\_\_\_\_\_\_\_\_\_\_\_\_\_\_

3. Enter your passcode:\_\_\_\_\_\_\_\_\_\_\_\_\_\_\_\_

# Setting up Your Mailbox

Follow the prompts in the tutorial to set up your mailbox.

*Important note:* You must complete the tutorial or your mailbox will reset to its original passcode and all recording will be lost.

# Making a Message

Press **6** to Make a new message

Enter the mailbox numbers of each person to whom the message will be sent. Enter another mailbox number or press  $\left| \frac{1}{x} \right|$  to record your message.

Record your message and then press:

- $\left[\frac{1}{2}\right]$  to Review your recording
- $\frac{\log n}{3}$  to Discard your recording and re-record
- $\left[\frac{180}{2}\right]$  to **A**ppend to your recording
- $\left[\begin{smallmatrix} 1 & 1 \\ 0 & 1 \end{smallmatrix}\right]$  to access **Message Addressing options**
- $\left[\begin{smallmatrix} \mathbf{w}_{\mathbf{x}} \\ \mathbf{y} \end{smallmatrix}\right]$  to send the message and eXit

## Playing, Answering and Giving a Message

- $\left\| \frac{P}{Z} \right\|$  to Play the current message
- $\left[\begin{smallmatrix} 1 & 0 \\ 2 & 1 \end{smallmatrix}\right]$  to Answer the message  $\rightarrow$  Record your answer
	- $\left[\begin{smallmatrix} 2 \ 4 \end{smallmatrix}\right]$  to Give the message to another user (Classic, Deluxe and Elite only)
- $\rightarrow$  Enter the mailbox number you want to give the message to
	- $\rightarrow$  Enter another mailbox number or press  $\boxed{\text{#}}$  to record your message
	- $\left[\begin{smallmatrix} 1 & 0 \\ 0 & 1 \end{smallmatrix}\right]$  to Keep the message
	- $\left[\begin{smallmatrix}\n 3 \\
	3\n \end{smallmatrix}\right]$  to Discard the message

Once you answer a message or give it to another user you can:

Press  $\left[\begin{smallmatrix} 1 & 0 \\ 0 & 1 \end{smallmatrix}\right]$  to Keep the original message, or

Press  $\left[\begin{matrix} 3 \\ 3 \end{matrix}\right]$  to Discard the original message

#### Messaging Addressing Options (Confidential, Urgent or Receipt)

The message addressing menu allows you to request several options:

After you Make, Answer, or Give a message,

Press  $\frac{m}{6}$  to access **Message** addressing options.

Then choose:

 $\left[\frac{\text{ABC}}{2}\right]$  to mark Confidential  $\mathbb{F}_7^{\text{PBS}}$  to request a Receipt <sup>Tuv</sup> to mark a message Urgent  $\frac{\log n}{3}$  to activate **Future** delivery  $\left[\begin{array}{c}\n\mathbf{X}\n\end{array}\right]$  to eXit addressing option

User Options

(Change your Greeting, Nametag or Passcode)

Press  $\left[\begin{matrix} \overline{18} \\ 8 \end{matrix}\right]$  for User options  $\left[\frac{a}{4}\right]$  to change your Greeting  $\left[\begin{smallmatrix} 1 & 0 \\ 0 & 1 \end{smallmatrix}\right]$  to change your Name  $\mathbb{F}_2^{\text{max}}$  to change your **P**asscode  $\left[\frac{2e}{2}\right]$  to change Call schedule options  $\left[\begin{matrix} \cdot \cdot \cdot \\ \cdot \cdot \cdot \end{matrix}\right]$  to modify a distribution List  $\left[\begin{matrix} \mathbf{w} \mathbf{x} \\ \mathbf{y} \end{matrix}\right]$  to eXit user options